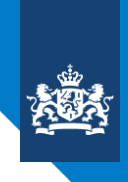

College voor Toetsen en Examens

# **CENTRALE EXAMENS KUNSTVAKKEN IN FACET**

INFORMATIEBROCHURE

Versie 2.0, januari 2023

**CENTRALE EXAMENS VO** 

# INHOUD

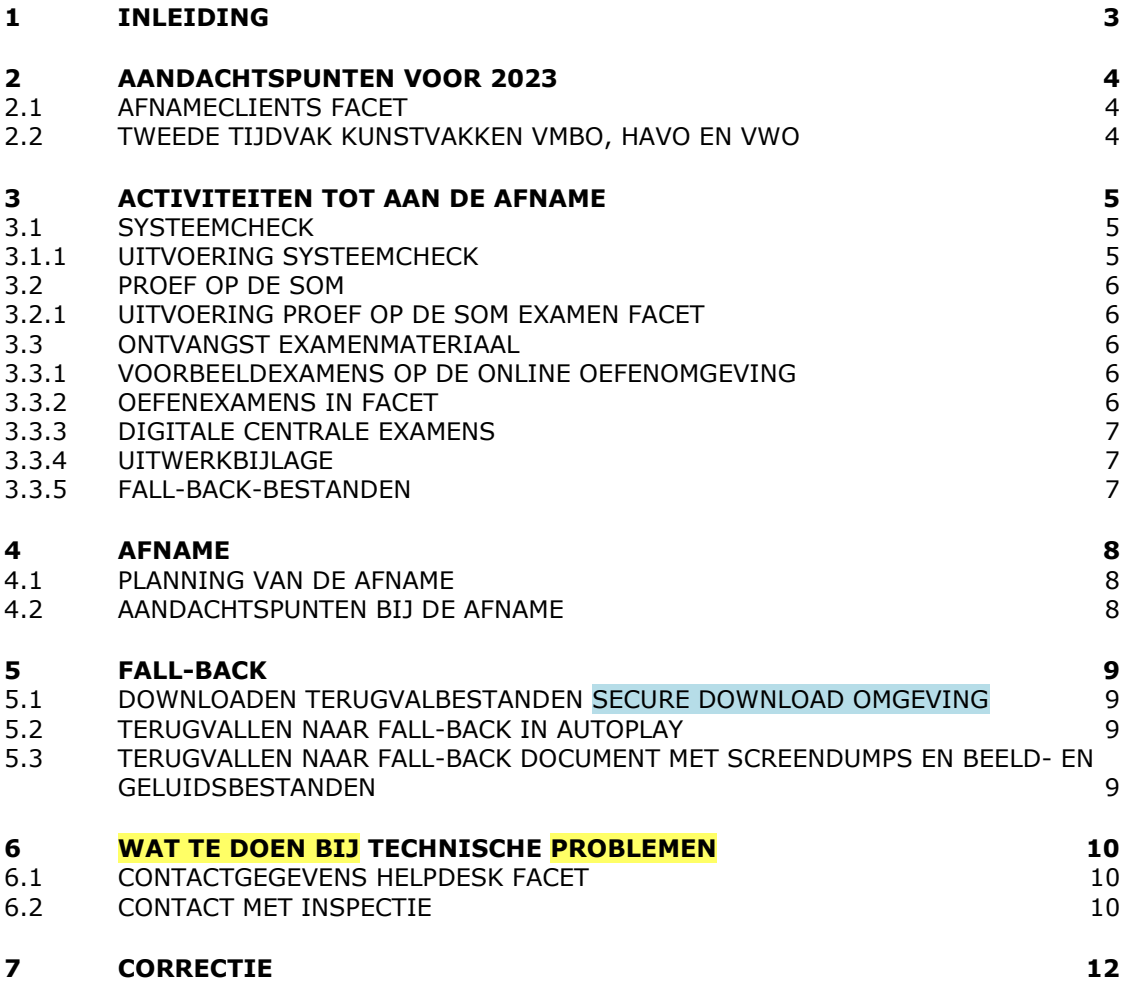

# 1 INLEIDING

<span id="page-2-0"></span>De centrale examens voor de volgende kunstvakken worden in Facet afgenomen:

- muziek vwo
- muziek havo
- muziek vmbo gl/tl
- kunst (algemeen) vwo
- kunst (algemeen) havo
- dans vmbo gl/tl
- drama vmbo gl/tl

In deze brochure worden de kaders beschreven voor de afname van de centrale examens op een vast afnamemoment met Facet. Facet wordt hierbij gebruikt om de vragen en de bronnen te tonen. De kandidaten schrijven hun antwoorden op papier en de correctie vindt ook op papier plaats.

In deze brochure vindt u alle informatie die nodig is om de centrale examens voor de kunstvakken met Facet succesvol af te nemen en te corrigeren. Inhoudelijk gewijzigde informatie ten opzichte van de brochure van 2022 is geel gemarkeerd. Inhoudelijk gewijzigde informatie ten opzichte van de eerdere versie van de brochure van 2023 is blauw gemarkeerd.

Voor de werking van Facet: raadpleeg de handleiding in Facet onder downloads "FACET".

# <span id="page-3-0"></span>2 AANDACHTSPUNTEN VOOR 2023

#### **2.1 AFNAMECLIENTS FACET**

<span id="page-3-1"></span>Er wordt in het schooljaar 2022-2023 gewerkt met Facet 11 en een nieuwe bcld-afnamespeler (bcld = bootable client lock down). [De systeemeisen](https://www.duo.nl/zakelijk/images/systeemeisen-facet.pdf) voor Facet 11 met bcld staan vermeld op de [website van DUO.](https://www.examenblad.nl/link/duo-helpdesk-facet/2022)

Voor scholen die gebruik (willen) maken van Chromebooks is er, net als eerdere jaren, de Chromebook Afname App. Voor MacOS devices is de MacOS Afname App beschikbaar. Voor alle apps zijn handleidingen te vinden in Facet onder downloads "FACET".

Het gebruik van de bcld-afnamespeler, Chromebook Afname App en MacOS Afname App is aan voorwaarden verbonden die in de systeemeisen zijn vastgelegd en in de betreffende handleidingen.

#### **2.2 TWEEDE TIJDVAK KUNSTVAKKEN VMBO, HAVO EN VWO**

<span id="page-3-2"></span>De centrale examens voor de kunstvakken worden in het tweede tijdvak ook met Facet afgenomen. Dans en drama gl/tl en muziek gl/tl, havo en vwo zijn in het tweede tijdvak aangewezen vakken en wordt onder de verantwoordelijkheid van de Staatsexamens VO afgenomen.

# <span id="page-4-0"></span>3 ACTIVITEITEN TOT AAN DE AFNAME

#### **3.1 SYSTEEMCHECK**

<span id="page-4-1"></span>Om de afnames soepel te laten verlopen, moeten scholen voor 2 december 2022 een systeemcheck uitvoeren. Het doel van deze systeemcheck is te testen of de infrastructuur op de school voldoet aan de eisen van Facet en of Facet goed werkt binnen die infrastructuur. De systeemcheck moet worden uitgevoerd met de speciaal daarvoor beschikbaar gestelde examens, voorheen het 'Functionaliteiten Test examen' (FT-examen), op minstens evenveel devices als verwacht tijdens de daadwerkelijke afname.

Het examen voor de systeemcheck is een speciaal examen waarin alle verschillende typen vragen en applicaties (zoals fragmenten met beeld en geluid, CI-applicaties en de Facettoolbox) zijn opgenomen die ook in echte examens kunnen voorkomen. Bij het examen voor de systeemcheck is de vakinhoud van het examen van geen enkel belang, maar gaat het uitsluitend om het testen van de infrastructuur op de school.

Er zijn twee examens voor de systeemcheck. Welk examen moet worden gebruikt, is afhankelijk van welke examens worden afgenomen.

- Scholen met zowel de flexibele en digitale centrale examens bb en kb als de kunstvakken:
	- *Systeemcheck VO - Algemeen*

Dit is het meest uitgebreide examen. Hierin komen vragen voor uit verschillende oude examens van vmbo bb en kb en de kunstvakken. Een afzonderlijke systeemcheck voor de kunstvakken is dan niet nodig.

- Scholen met alleen kunstvakken in Facet:
	- *Systeemcheck VO - kunstvakken* Dit examen bevat vragen uit verschillende oude kunstvakexamens, met vergelijkbare beeld- en geluidsfragmenten en/of afbeeldingen.

#### <span id="page-4-2"></span>**De deadline voor de systeemcheck is 2 december 2022.**

#### **3.1.1 Uitvoering systeemcheck**

Voor een beschrijving van de werkzaamheden voor de systeemcheck en de regels rondom de systeemcheck, verwijzen wij u naar de handleiding. Deze kunt u vinden in Facet onder downloads "FACET".

De systeemcheck is verplicht. Zonder een systeemcheck is de afname in Facet onverantwoord. Omdat de kunstexamens in Facet op een vast afnametijdstip plaatsvinden, kan een probleem tijdens de afname tot gevolg hebben dat de kandidaten het examen opnieuw moeten maken in een volgend tijdvak. Om dit te voorkomen, voert u de systeemcheck uit met het examen "Systeemcheck VO – kunstvakken" met een representatief aantal kandidaten/devices plus 10% aan reservecomputers. Als zich onverhoopt een onregelmatigheid voordoet tijdens de afname, verifieert de helpdesk Facet of de systeemcheck wel is uitgevoerd.

De school is zelf verantwoordelijk voor het uitvoeren van een systeemcheck voordat zij centrale examens gaat afnemen in Facet. De examensecretaris van een school die de systeemcheck op de deadline nog niet heeft uitgevoerd, ontvangt daarvan een terugkoppeling. Daarnaast wordt de school gevraagd wat de reden is dat de systeemcheck niet is uitgevoerd en wanneer dit wel gebeurt.

Wij adviseren de kunstvakexamens offline af te nemen. Een online afname is echter ook toegestaan. Als u van plan bent de daadwerkelijke afname van de examens offline te doen, dan doet u de systeemcheck ook offline. Als u voor online kiest voor de daadwerkelijke afname, dan doet u de systeemcheck ook online<sup>1</sup>.

 $<sup>1</sup>$  Bij online afname bestaat het risico dat er problemen ontstaan met de internetverbinding, zodat een</sup> goede/volledige afname niet mogelijk is. Offline-afnames kunnen bij een internetstoring wel doorgaan.

#### **NB**

Maakt u gebruik van MacOS-machines, dus de MacOS Afname App, dan moeten op laptops die een zogenaamde *Touchbar* in het toetsenbord hebben zitten de functietoetsen (F1…F12) worden aangezet. Deze komen dan in plaats van het standaard display. Het standaard display kan verstorend werken in relatie met de Assesment mode en bovendien woordvoorspellingen doen. In de handleiding bij de app staat beschreven hoe dat met enkele eenvoudige stappen te realiseren is. Ook moet de *Voice-over* (Voice Control Hotkey) uitgezet worden op MacOSmachines. Deze geeft een Engelse verklanking van delen van het scherm. De stappen om dit uit te zetten, staan eveneens beschreven in de handleiding.

#### **3.2 PROEF OP DE SOM**

<span id="page-5-0"></span>Het doel van de Proef op de Som is de echte afnames goed voor te bereiden voor alle betrokkenen: leerlingen, docenten, systeembeheerders en examensecretarissen. Het is dan ook van belang om voor élk examenvak tijdens de Proef op de Som **alle kandidaten tegelijk** te laten oefenen met de afname in Facet. Voor de kandidaten is dit een moment om ook inhoudelijk te oefenen met het examen. De docent kan de correctie van de opgaven uitvoeren aan de hand van het Proef op de Som-examen via [oefenen.facet.onl](https://oefenen.facet.onl/facet/pages/oefen/vo/?menu=1_2) en het gepubliceerde correctievoorschrift, te vinden op Examenblad.nl en [www.cito.nl.](http://www.cito.nl/) Bekijk voor de beschikbaarheid van de voorbeeldexamens voor de Proef op de Som de [activiteitenplanning](https://www.examenblad.nl/activiteitenplanning-centrale/2023) in de Septembermededeling.

#### **3.2.1 Uitvoering Proef op de Som examen Facet**

<span id="page-5-1"></span>De examensecretaris voert voor de Proef op de Som dezelfde handelingen uit als voor de echte examens (zie paragraaf [4.1\)](#page-7-1).

Organiseer de afname van de voorbeeldexamens tijdens de Proef op de Som op exact dezelfde manier als de echte examens: offline/online, met of zonder verklanking, dezelfde computers, dezelfde groepen kandidaten, dezelfde corrector.

Door bij de Proef op de Som evenals tijdens de systeemcheck (zie paragraaf 3.1) rekening te houden met **afhankelijkheden** (serverbelasting, verschillende afnamelokalen, meerdere FAO's) die van invloed zouden kunnen zijn tijdens digitale afnames, krijgt u meer inzicht in de werking van Facet in combinatie met uw ICT-infrastructuur. Hoe meer de situaties van de Proef op de Som overeenkomen met die van de echte afnames, hoe beter.

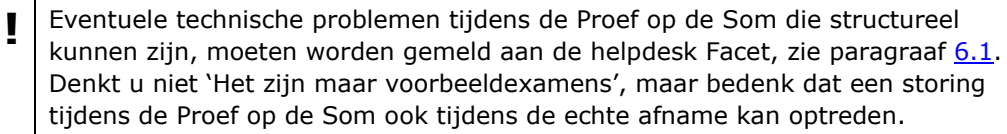

**!** *Proef op de Som fall-back* Het is belangrijk dat er ook met de fall-back Autoplay een Proef op de Som plaatsvindt, zie voor meer informatie hierover de [handleiding fall-back](https://www.cito.nl/-/media/files/voortgezet-onderwijs/centrale-examens/handleidingen-systeemeisen/cito-handleiding-autoplay-kunstvakken.pdf?la=nl-nl&hash=E38D575DD4905331A98C152325089C2807CE29C5)  [kunstvakexamens in Autoplay.](https://www.cito.nl/-/media/files/voortgezet-onderwijs/centrale-examens/handleidingen-systeemeisen/cito-handleiding-autoplay-kunstvakken.pdf?la=nl-nl&hash=E38D575DD4905331A98C152325089C2807CE29C5)

#### <span id="page-5-2"></span>**3.3 ONTVANGST EXAMENMATERIAAL**

#### **3.3.1 Voorbeeldexamens op de online oefenomgeving**

<span id="page-5-4"></span><span id="page-5-3"></span>Voor het oefenen van de examens kan gebruikgemaakt worden van de voorbeeldexamens op [oefenen.facet.onl.](https://oefenen.facet.onl/facet/pages/oefen/vo/?menu=1_2)

#### **3.3.2 Oefenexamens in Facet**

Ter voorbereiding op elk kunstvakexamen worden minimaal twee voorbeelden beschikbaar gesteld als inplanbaar examen in Facet om mee te oefenen. Deze voorbeelden zijn bedoeld om kennis te maken met de functionaliteiten in Facet en voor de uitvoering van de Proef op de Som, zie paragraaf [3.2.](#page-5-0) Deze voorbeeldexamens staan in Facet klaar vanaf 16 januari 2023.

#### **3.3.3 Digitale centrale examens**

<span id="page-6-0"></span>De centrale examens voor de kunstvakken vmbo, havo en vwo eerste tijdvak staan een week voor de afname van het betreffende examen klaar in Facet. De afnameplanner/examensecretaris kan dan voor de desbetreffende examens een afnameplanning in Facet maken. Examensecretarissen die via hun leerling administratie systeem (LAS) plannen, kunnen dit al eerder doen. Bekijk voor de afnamedatum en het afnametijdstip van elk examen het [examenrooster 2023.](https://www.examenblad.nl/examenrooster/2023)

#### **3.3.4 Uitwerkbijlage**

<span id="page-6-1"></span>De uitwerkbijlagen bij de centrale examens dans gl/tl, drama gl/tl, muziek gl/tl, muziek havo en muziek vwo worden meegezonden met de zending van DUO tegelijk met de papieren examens. De uitwerkbijlagen zijn voor Facet en de fall-back (zie [hoofdstuk 5\)](#page-8-0) gelijk.

#### **3.3.5 Fall-back-bestanden**

<span id="page-6-2"></span>De fall-back bestanden (zowel Autoplay als de screendumps) worden beschikbaar gesteld via de Secure Download Omgeving. Scholen ontvangen hier in het voorjaar via een mailing vanuit Examenblad.nl meer informatie over.

# <span id="page-7-0"></span>4 AFNAME

#### **4.1 PLANNING VAN DE AFNAME**

<span id="page-7-1"></span>Examensecretarissen die via hun leerling administratie systeem (LAS) plannen volgen de handleiding van hun LAS en hoeven de volgende stappen in Facet niet te volgen. Examensecretarissen die in Facet plannen, voeren de volgende handelingen uit:

- 1 Kandidaten importeren in Facet:
	- De kandidaten met de juiste vakcode importeren in Facet:

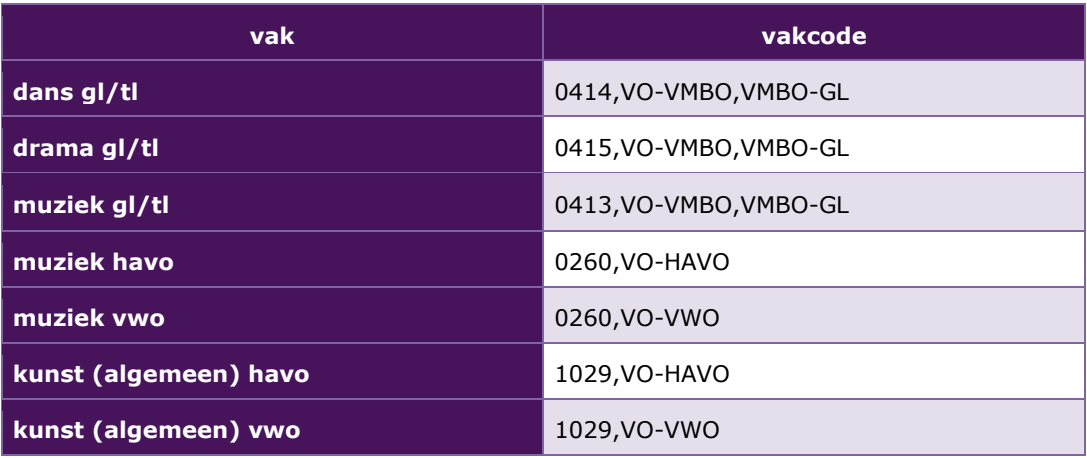

- In het importbestand tevens aangeven welke kandidaten recht hebben op verklanking. Voor de kunstvakexamens in Facet hebben alleen kandidaten met een leesbeperking recht op verklanking.
- 2 Een afnameplanning maken op de wijze zoals beschreven in de handleiding voor de afnameplanner. Het examen is een week voor de afnamedatum beschikbaar in Facet om ingepland te worden.

NB. Scholen die afnamegroepen voor de kunstvakexamens inplannen via 'Afnamebeheer' in Facet kunnen stap 5 (correctie) van 'Handmatig plannen afnamegroep' van de handleiding overslaan. Omdat de kunstvakexamens op papier gecorrigeerd worden, is het niet nodig dat er correctoren worden ingevoerd in Facet.

Scholen die afnamegroepen voor de kunstvakexamens inplannen via M2M (via het LAS), hebben niet met deze stap te maken tijdens het inplannen. Wel is in Facet op het scherm 'Koppelen correctoren' te zien dat ook voor de kunstvakexamens correctoren gekoppeld kunnen worden. Deze stap hoeft niet uitgevoerd te worden.

Voor de werking van Facet raadpleeg de handleiding. Deze kunt u vinden in Facet onder downloads "FACET".

Omdat de centrale examens voor de kunstvakexamens vaste afnamemomenten kennen, adviseren we deze examens **offline** af te nemen. Hiermee wordt het risico van een eventuele storing beperkt. Online afname is wel mogelijk, zie 3.1.1.

#### **4.2 AANDACHTSPUNTEN BIJ DE AFNAME**

**!**

<span id="page-7-2"></span>Tijdens de afname moet er voldoende ruimte zijn voor kandidaten om de muis te kunnen bedienen en de antwoorden in de uitwerkbijlage of op papier te kunnen schrijven.

Het is raadzaam tijdens het examen, naast de surveillant(en) (zie examenreglement) de systeembeheerder of een andere deskundige op computergebied aanwezig te laten zijn. Voor de noodzakelijke ICT-deskundigheid kunt u ook afspreken dat de systeembeheerder stand-by is.

## 5 FALL-BACK

<span id="page-8-0"></span>Voor het geval dat de afname in Facet om technische redenen onverhoopt niet kan plaatsvinden, is een fall-back beschikbaar. Voor scholen die met Windows werken, is dit de afname via Autoplay (5.2). Voor scholen die met Linux/Apple werken, is dit de afname middels screendumps en losse (geluids)fragmenten (5.3).

Wij adviseren scholen om ook de fall-back de dag voor de afname van het examen klaar te zetten op de afname-PC's. Mocht de afname in Facet problemen opleveren, dan kan de afname van het examen makkelijk worden voortgezet via de fall-back. Er kan in het geval van een overstap naar de fall-back tijdens de afname door de kandidaat gewoon verder worden gewerkt vanaf de vraag waar hij is gebleven.

**!** *Proef op de Som fall-back* Het is belangrijk dat er ook met de fall-back Autoplay een Proef op de Som plaatsvindt, zie voor meer informatie hierover de [handleiding fall-back](https://www.cito.nl/-/media/files/voortgezet-onderwijs/centrale-examens/handleidingen-systeemeisen/cito-handleiding-autoplay-kunstvakken.pdf?la=nl-nl&hash=E38D575DD4905331A98C152325089C2807CE29C5)  [kunstvakexamens in Autoplay.](https://www.cito.nl/-/media/files/voortgezet-onderwijs/centrale-examens/handleidingen-systeemeisen/cito-handleiding-autoplay-kunstvakken.pdf?la=nl-nl&hash=E38D575DD4905331A98C152325089C2807CE29C5)

#### **5.1 DOWNLOADEN TERUGVALBESTANDEN SECURE DOWNLOAD OMGEVING**

<span id="page-8-1"></span>De fall-back bestanden (zowel Autoplay als de screendumps) worden beschikbaar gesteld via de Secure Download Omgeving. Scholen ontvangen hier in het voorjaar via een mailing vanuit Examenblad.nl meer informatie over.

#### **5.2 TERUGVALLEN NAAR FALL-BACK IN AUTOPLAY**

<span id="page-8-2"></span>2023 is hoogstwaarschijnlijk het laatste jaar waarin Autoplay beschikbaar is als fall-back. Voor 2024 wordt een alternatieve fall-back beschikbaar gesteld die ingezet kan worden als de afname in Facet onverhoopt niet werkt.

Het examen in Autoplay is inhoudelijk hetzelfde als het examen in Facet. In het geval van een noodzakelijke overstap naar Autoplay tijdens de afname kangewoon verder worden gewerkt vanaf de vraag waar de kandidaat is gebleven.

**!** Autoplay draait niet op Linux en Apple. Als hiervan gebruikt wordt gemaakt, dan is het van belang om voor de fall-back in Autoplay andere computers beschikbaar te hebben waarop dit examen kan worden klaargezet. Een andere mogelijkheid is om gebruik te maken van een alternatieve vorm van fall-back met screendumps, zie 5.3).

<span id="page-8-3"></span>In de [Handleiding fall-back kunstvakexamens in Autoplay](https://www.cito.nl/-/media/files/voortgezet-onderwijs/centrale-examens/handleidingen-systeemeisen/cito-handleiding-autoplay-kunstvakken.pdf?la=nl-nl&hash=E38D575DD4905331A98C152325089C2807CE29C5) op de website van Cito vindt u meer informatie over de afname via Autoplay.

#### **5.3 TERUGVALLEN NAAR FALL-BACK DOCUMENT MET SCREENDUMPS EN BEELD- EN GELUIDSBESTANDEN**

Voor scholen die met Linux/Apple werken is een alternatieve fall-back beschikbaar als afname in Facet onverhoopt niet werkt. Deze vorm van fall-back bestaat uit een PDF-document met opgaven (screendumps van de opgavenschermen in Autoplay) en losse geluids- en/of beeldbestanden.

Plaats het zip-bestand één werkdag vóór afname van het betreffende examen op de computers van de kandidaten.

De alternatieve fallback met screendumps is inhoudelijk hetzelfde als het examen in Facet. In het geval van een noodzakelijke overstap naar de fall-back tijdens de afname kan gewoon verder worden gewerkt vanaf de vraag waar de kandidaat is gebleven.

In de [handleiding fall-back kunstvakexamens in de vorm van PDF-document en bronnen](https://www.cito.nl/-/media/files/voortgezet-onderwijs/centrale-examens/kunstvakken/cito_handleiding_fall-back_kunstvakexamens_pdf_document_bronnen.pdf?la=nl-nl&hash=7042018BBF8ADCE7C48AF56FDE6C45FC82E5BD62) op de website van Cito vindt u meer informatie over de afname via deze vorm van fall-back.

## 6 WAT TE DOEN BIJ TECHNISCHE PROBLEMEN

<span id="page-9-0"></span>Ondanks de zorgvuldige voorbereiding en het testen tijdens de Systeemcheck en de Proef op de Som valt niet uit te sluiten dat zich tijdens de afname technische problemen voordoen. Zodra de examensecretaris of de systeembeheerder een technisch probleem constateert, neemt hij contact op met de helpdesk Facet van DUO.

Bij technische problemen met Facet kunnen twee hulpacties achtereenvolgens ondernomen worden.

#### *Actie 1:*

In de handleidingen op de website van DUO [\(https://www.duo.nl/zakelijk/voortgezet](https://www.duo.nl/zakelijk/voortgezet-onderwijs/examens-en-diplomas/facet/documentatie-en-contact/contact-over-facet.jsp)[onderwijs/examens-en-diplomas/facet/documentatie-en-contact/contact-over-facet.jsp\)](https://www.duo.nl/zakelijk/voortgezet-onderwijs/examens-en-diplomas/facet/documentatie-en-contact/contact-over-facet.jsp) vindt u de Facet wiki. Hierin staan handige tips en trucs. De helpdesk Facet en de ontwikkelaars plaatsen hier informatie over o.a. de afnamesoftware, de FAO-server en de Facet Portaal Apps.

#### *Actie 2:*

Als u op de website van DUO niet de juiste aanwijzingen vindt, kan de examensecretaris/systeembeheerder de helpdesk Facet bellen en het aangetroffen probleem bespreken. De helpdesk brengt aan de hand van een vastgelegd script stapsgewijs de infrastructuur van de instelling in beeld. Op deze manier wordt getracht het probleem in kaart te brengen en een oplossing te vinden. Mocht de helpdeskmedewerker er zelf geen oplossing voor kunnen bieden, dan wordt het probleem doorgezet naar de tweede lijn. In dat geval wordt er niet direct een oplossing aangereikt, maar wordt later contact opgenomen.

Mocht het teveel tijd kosten om een probleem op te lossen en het examen in Facet voort te zetten, dan moet worden overgestapt op de afname met het fall-back-examen (zie hoofdstuk [5\)](#page-8-0).

#### **6.1 CONTACTGEGEVENS HELPDESK FACET**

<span id="page-9-1"></span>Informatie over de bereikbaarheid van deze helpdesk vindt u op: [https://duo.nl/zakelijk/voortgezet-onderwijs/examens-en-diplomas/facet/documentatie-en](https://duo.nl/zakelijk/voortgezet-onderwijs/examens-en-diplomas/facet/documentatie-en-contact/contact-over-facet.jsp)[contact/contact-over-facet.jsp](https://duo.nl/zakelijk/voortgezet-onderwijs/examens-en-diplomas/facet/documentatie-en-contact/contact-over-facet.jsp)

De helpdesk Facet is op werkdagen telefonisch bereikbaar van 7.30 - 17.00 uur op het nummer 050 - 599 99 25.

**!** Bij telefonisch contact met de helpdesk Facet van DUO moet de hulpvrager (de systeembeheerder, de examensecretaris) het instellingsnummer en Examenlocatienummer (voorheen Brin-nummer) noemen van de locatie waar het probleem zich voordoet. Zorg er dus voor dit bij de hand te hebben als u de helpdesk belt!

#### NB

De helpdesk Facet doet er alles aan om scholen zo snel mogelijk van dienst te zijn. Soms duurt de oplossing van een probleem echter onverhoopt langer dan u acceptabel vindt. In deze gevallen kan de examensecretaris of de systeembeheerder contact opnemen met het College voor Toetsen en Examens via [computerexamens@cvte.nl.](mailto:computerexamens@cvte.nl)

Het CvTE kan in sommige situaties als onafhankelijke partij trachten de afhandeling te bespoedigen.

Bij eventuele problemen die het gevolg zijn van ongewenste interferentie tussen Facet en het ICT-netwerk van de school kan specifieke kennis van het ICT-netwerk van de school noodzakelijk zijn. Van de helpdesk Facet van DUO moet niet verwacht worden dat men beschikt over specifieke kennis van alle ICT-netwerken die op de 1.200 vo-scholen in gebruik zijn.

#### **6.2 CONTACT MET INSPECTIE**

<span id="page-9-2"></span>Wanneer er sprake is van een onregelmatigheid, neemt de examensecretaris contact op met Inspectie. Als dit een onregelmatigheid betreft door een technische storing, neemt de examensecretaris eerst contact op met de helpdesk (zie 6.1). Een onregelmatigheid die bij Inspectie gemeld moet worden, kan bijv. aan de orde zijn bij een technische storing, die niet

opgelost is na contact met de helpdesk Facet of die té lang heeft geduurd, waardoor kandidaten teveel hinder hebben ondervonden.

# 7 CORRECTIE

<span id="page-11-0"></span>De correctie van de centrale kunstvakexamens vmbo, havo en vwo in Facet vindt plaats op papier.

Zoals bij alle openbare examens wordt na afloop van het examen het correctievoorschrift gepubliceerd op [www.examenblad.nl,](http://www.examenblad.nl/) voor de kunstvakexamens gebeurt dat op de betreffende afnamedag om 14.00 uur.

Het examen wordt om 14.00 uur op de **oefenomgeving van Facet** geplaatst, zodat het kan worden geraadpleegd voor de correctie.

# **COLLEGE VOOR TOETSEN EN EXAMENS**

Het College voor Toetsen en Examens is namens de overheid verantwoordelijk voor de kwaliteit en het niveau van de centrale examens en toetsen in Nederland. Het heeft verschillende examens en toetsen onder zijn hoede.

cyte.nl

#### **SAMEN BOUWEN WE AAN GOEDE TOETSEN EN EXAMENS**

## Ζ

**Centrale Eindtoets** primair onderwijs: de eindtoets die de overheid aanbiedt aan leerlingen uit groep 8. De uitkomst is een advies voor het best passende brugklastype. Centraleeindtoetspo.nl

**Centrale examens** voortgezet onderwijs: het centrale deel van de eindexamens vmbo, havo of vwo. Het diploma geeft toegang tot passend

vervolgonderwijs.

Examenblad.nl

Staatsexamens voortgezet onderwijs: examens voor iedereen die individueel of op vso-scholen niet in staat is via het regulier voortgezet onderwijs examen af te leggen. Staatsexamensvo.nl

## ◢

**Centrale examens** middelbaar beroepsonderwijs: centrale examens Nederlandse taal en Engels voor studenten in het mbo. De uitkomst is onderdeel van het mbo-diploma. Examenbladmbo.nl

**Staatsexamens Nederlands** als tweede taal: examens Nederlandse taal voor iedereen die Nederlands niet als moedertaal heeft. Het diploma toont aan dat het Nederlands voldoende is voor werk of opleiding. Staatsexamensnt2.nl